КОМПАС

Построение треугольника по двум сторонам и углу между ними

7 класс, урок №3

06.05.2011

Начертим объекты, заданные по условию: угол и два отрезка 2. Ввести обозначения с помощью **Инструменты→Ввод текста** (Закрепить через контекстное меню **Создать объект**)

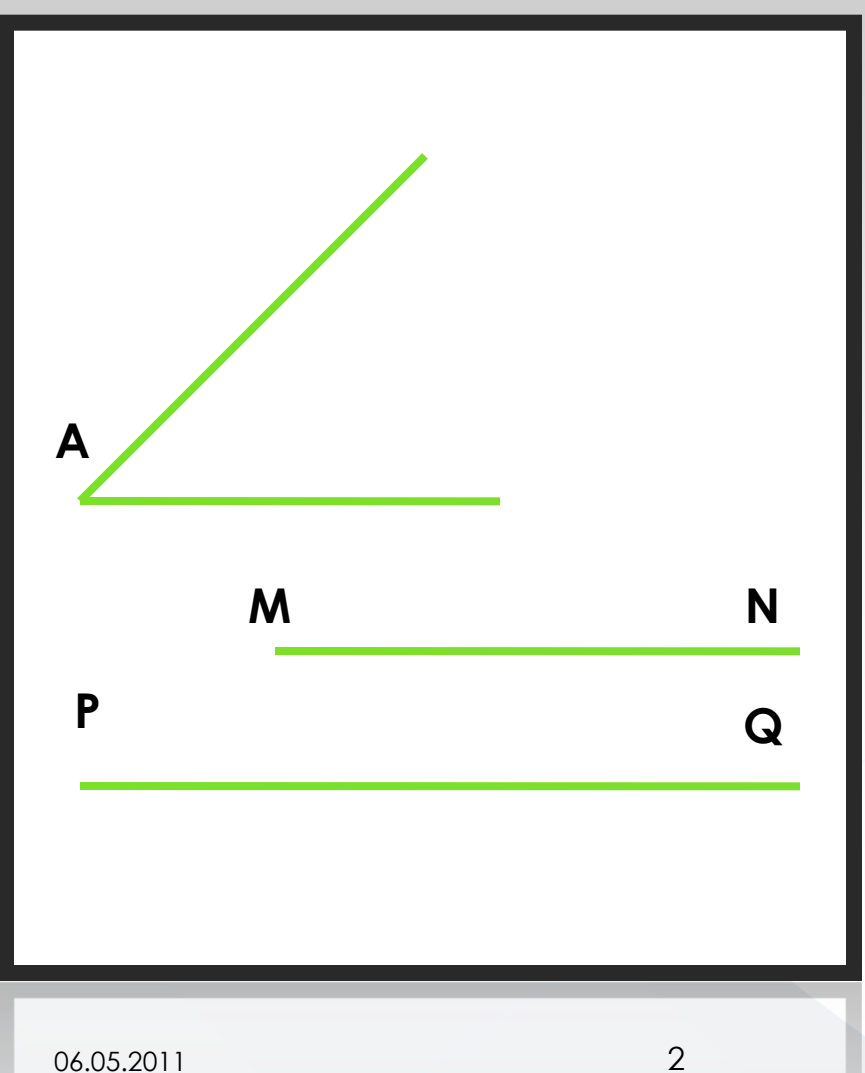

## См. практическую работу №2

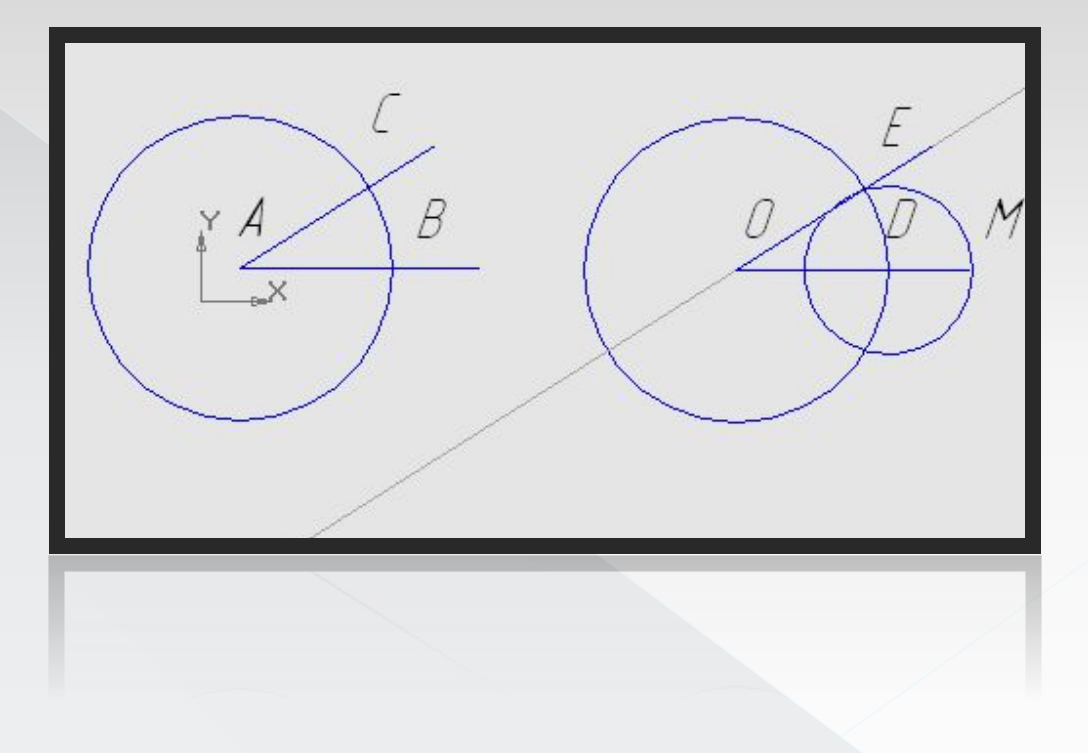

1. Построить две окружности с центром в точке **К**, радиусы которых равны длинам заданных отрезков (с использованием *Геометрического калькулятора* и команды *Длина кривой*)

2. Обозначить точки пересечения сторон угла и окружностей **В** и **С**.

3. Соединить отрезками точки **В** и **С**. Ȁреугольник построен!

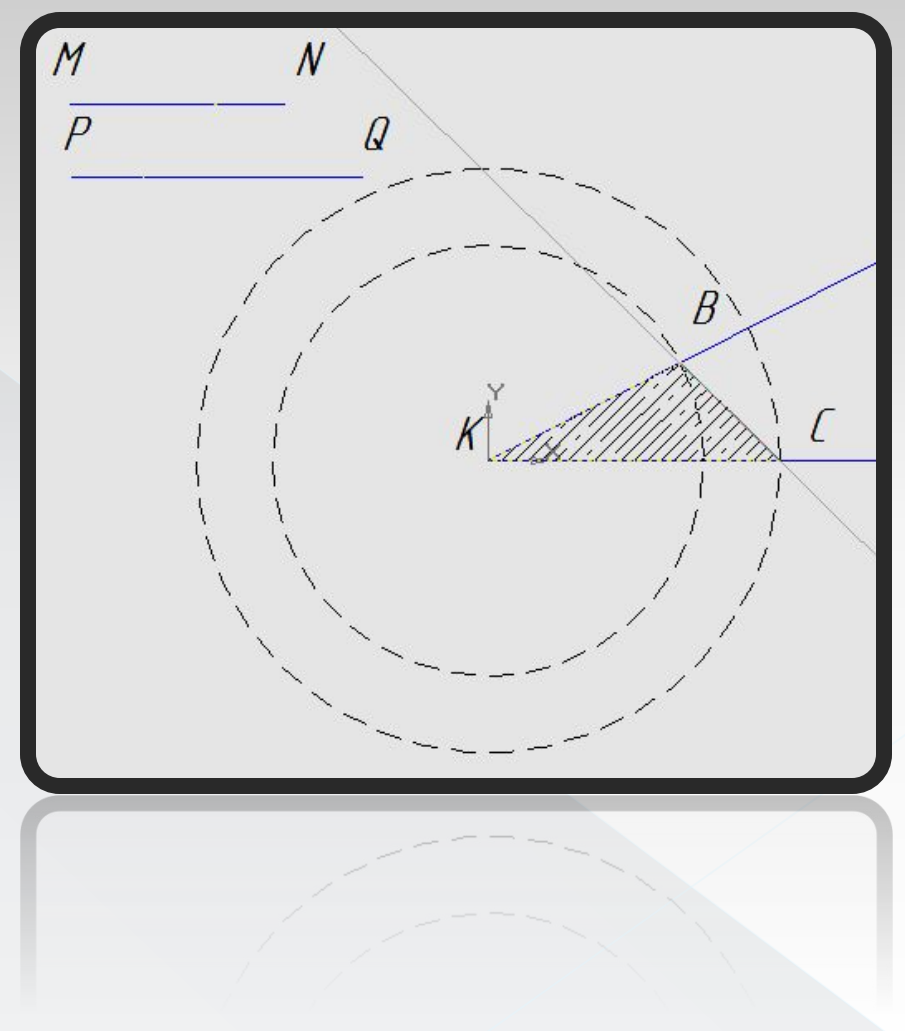